# **SQL Provisioner Plugin**

- [Capabilities](#page-0-0) **[Configuration](#page-0-1)** [Database Permissions](#page-0-2) [Target Database Schema](#page-0-3) o [Reference Data](#page-1-0) [Table Inventory](#page-1-1)
	- [Manually Updating the Target Database Schema and Reference Data](#page-1-2)
- [Plugin Application Rules](#page-1-3)
- [See Also](#page-1-4)

The SQL Provisioner exports records to a SQL database.

## <span id="page-0-0"></span>**Capabilities**

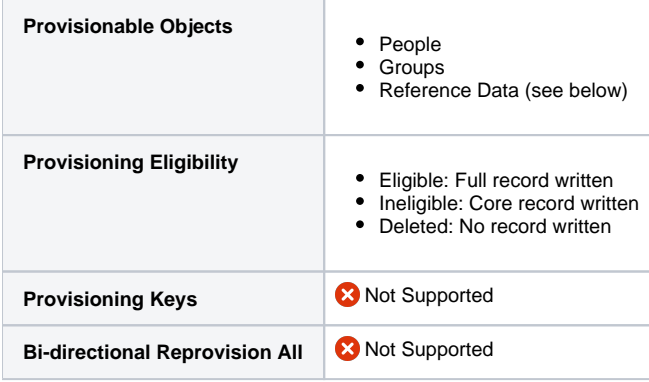

### <span id="page-0-1"></span>**Configuration**

- 1. SQL Provisioner is part of the SqlConnector Registry Plugin, which must be [activated](https://spaces.at.internet2.edu/display/COmanage/About+Registry+PE+Plugins#AboutRegistryPEPlugins-AboutRegistryPEPlugins-PluginActivation).
- 2. Create a new, empty database where the Provisioner will write to. This database is the Target Database.
	- a. **(1)** The Target Database must be available when the configuration is saved (below), as the plugin will attempt to apply the database schema and sync reference data.
- 3. If there isn't already a Server defined in the [Servers](https://spaces.at.internet2.edu/display/COmanage/Registry+Servers) Registry for the desired Target Database, add a new one.
	- a. The Plugin for the Server is CoreServer.SqlServers.
	- b. Select the appropriate RDBMS type. Currently, only Postgres, MariaDB, and MySQL are fully supported. Other options are supported by the underlying framework but are not regularly tested.
- 4. When adding a new Provisioning Target, the Plugin is SqlConnector.SqlProvisioners.
- 5. After creating the Provisioning Target, select the appropriate target Server, as added above.
- 6. The provisioner is also configured with a Table Name Prefix, which is prepended to the Target Database table names (as defined below). Absent a use case to change it, it is recommended that the default value be left in place. The Table Name Prefix must be alphanumeric and end in an underscore (\_).

Using Table Name Prefix to provision multiple SQL Provisioner's worth of data to the same Target Database is currently supported, but not O) recommended. The underlying framework [no longer supports table prefixes](https://github.com/cakephp/cakephp/issues/4118), resulting in a variety of unsupported workarounds to implement this functionality. It is unclear if this capability will be supportable in the long term.

#### <span id="page-0-2"></span>Database Permissions

SQL Provisioner requires permissions to create and alter tables, and manage all rows within those tables.

#### **Sample Postgres GRANT**

<span id="page-0-3"></span>SQL> GRANT CREATE, SELECT, INSERT, UPDATE, DELETE, TRUNCATE ON ALL TABLES IN SCHEMA reporting\_database TO user\_role;

### Target Database Schema

#### <span id="page-1-0"></span>Reference Data

In addition to the various operational records (People, Groups) the SQL Provisioner will write some Reference Data to the Target Database. Reference Data can be used to understand foreign keys in the provisioned operational data. Reference Data is fully provisioned when the plugin is initially configured, and then updated whenever there are changes to the Reference Data. The tables provisioned as Reference Data are available in the Table Inventory, below.

Note that while Reference Data is updated in real time, there is no further event issued on these changes (ie: there will be no change reflected on the Primary Objects that link to the Reference Data via foreign keys).

#### <span id="page-1-1"></span>Table Inventory

Λ

The Target Database Schema is a subset of the [regular database schema](https://spaces.at.internet2.edu/display/COmanage/Registry+PE+Data+Model), and only reflects records that are [ordinarily eligible for provisioning](https://spaces.at.internet2.edu/display/COmanage/CO+Person+and+Person+Role+Status). Table names are prefixed with sp\_ (unless configured otherwise) to distinguish them from operational tables, and also to avoid conflicting with existing code (technical: to avoid auto-binding to existing models).

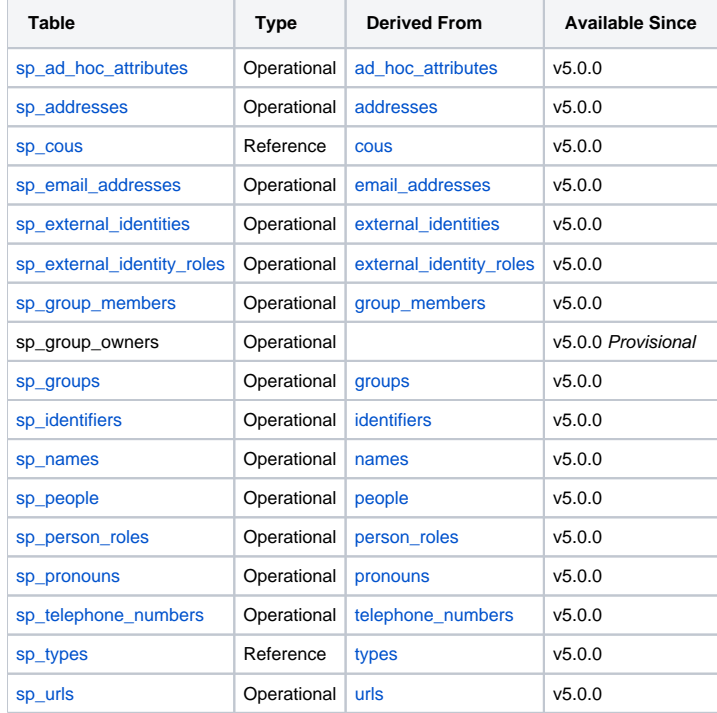

The Target Database Schema will not automatically be removed if the plugin configuration is deleted. Drop the schema manually if it is no longer required.

### <span id="page-1-2"></span>Manually Updating the Target Database Schema and Reference Data

The Target Database Schema and Reference Data are automatically updated whenever the SqlProvisioner configuration is saved (PAR-SqlProvisioner-1, PAR-SqlProvisioner-2). It is also possible to manually perform either operation by viewing the plugin configuration and clicking the appropriate button.

Resyncing Reference Data will also resync all Groups, since these are effectively Reference Data as well (PAR-SqlProvisioner-3).

Deleting the SqlProvisioner will not delete either the target database schema or the reference data (PAR-SqlProvisioner-4). These tables must be deleted manually (if desired).

### <span id="page-1-3"></span>Plugin Application Rules

- 1. When the SQL Provisioner configuration is saved, the database schema will be applied to the Target Database.
- 2. When the SQL Provisioner configuration is saved, the reference data will be synced to the Target Database.
- 3. When Reference Data is resynced, Groups are also resynced.
- <span id="page-1-4"></span>4. When the SQL Provisioner is deleted, neither the database schema nor reference data is touched.

## See Also

[Registry Table: sql\\_provisioners](https://spaces.at.internet2.edu/display/COmanage/Registry+Table%3A+sql_provisioners)